## **「**湖南市公共施設予約システム**」~利用者登録の方法~**

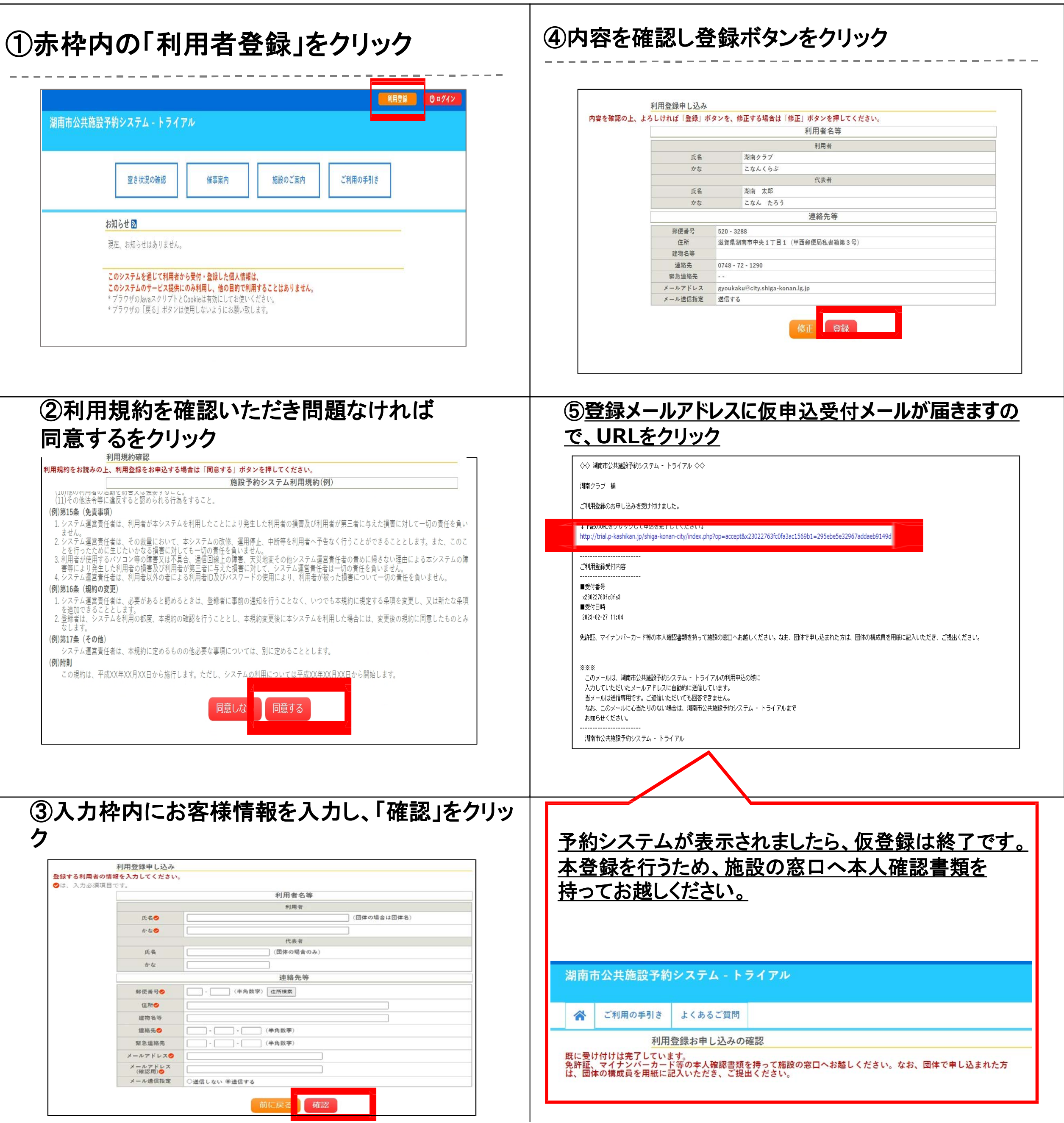

●仮登録完了後、利用したい施設にて本人確認を行ってください (※本人確認後、施設職員が本登録作業を行います 団体で登録を行った方は団体名簿を作成し、お持ちください) ●本登録が完了するとシステムより予約が可能となります ※本登録完了後、メールに記載された登録番号をご利用いただけます

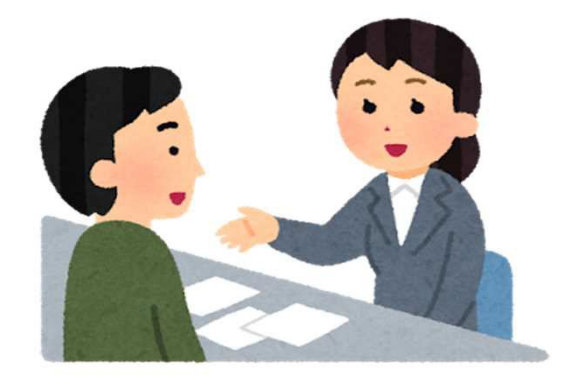

## **仮登録後の手続き**